## **Xestión de proxectos Eclipse con Ubuntu One (ou non)**

- A continuación vaise:
	- ♦ Crear un cartafol para os proxectos de Eclipse. Ese cartafol estará organizado en función do tipo de proxectos.
	- ♦ Sincronizar o cartafol de proxectos de Eclipse na nube a través de Ubuntu One.
	- Usar un workspace no que **non** se almacenen os proxectos. Ese workspace non estará sincronizado, pois **.metadatos** depende ♦ das rutas locais do ordenador local, e estas poden ser distintas en cada equipo.
- Polo tanto os proxectos crearanse nun cartafol fóra do workspace, que estará sincronizado na nube.
- Se se desexa usar eses proxectos noutro ordenador, usarase Ubunu One para o cartafol dos proxectos, crearase un workspace nese ordenador e importaranse os proxectos do cartafol sincronizado, pero sen copialos ao workspace.
- O que vén a continuación é unha proposta, que cada quen o adapte ás súas necesidades e circunstancias. Esta proposta pódese usar aínda que non se faga uso de Ubuntu One.
- Configuración Eclipse para usar Ubuntu One

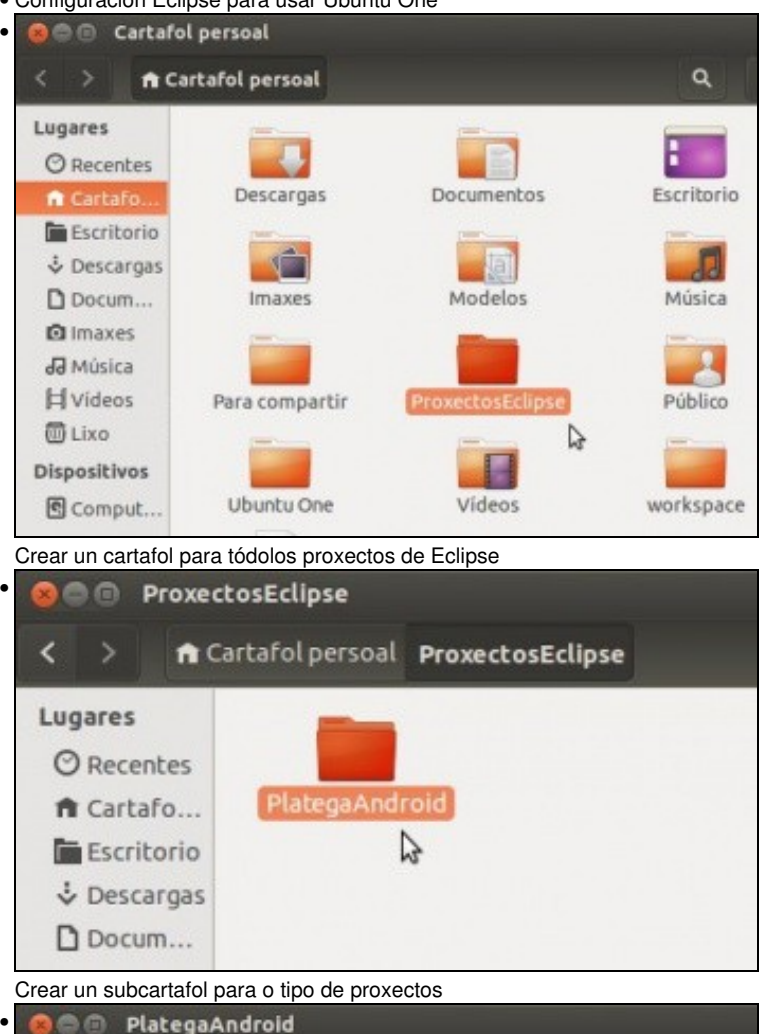

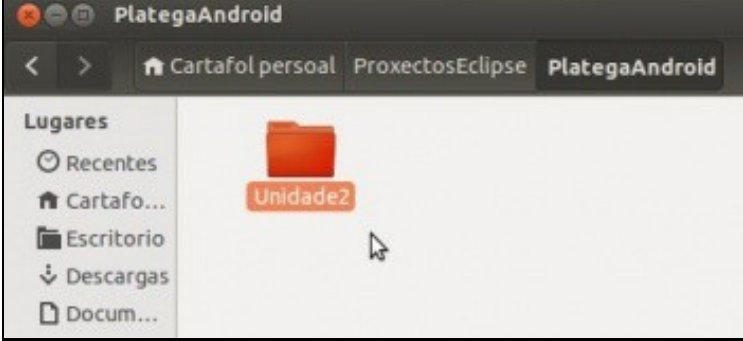

Crear outro cartafol para maior organización

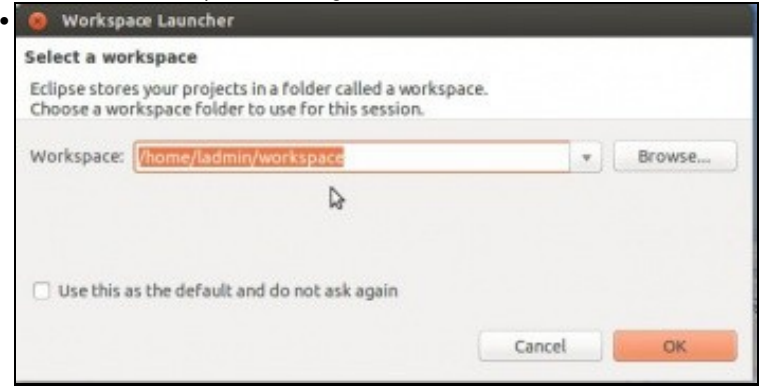

## Abrir Eclipse e o workspace desexado.

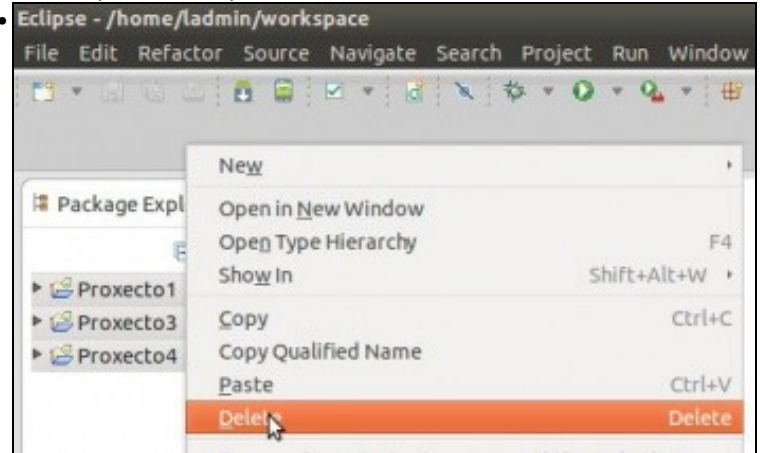

Neste caso imos eliminar proxectos de probas anteriores.

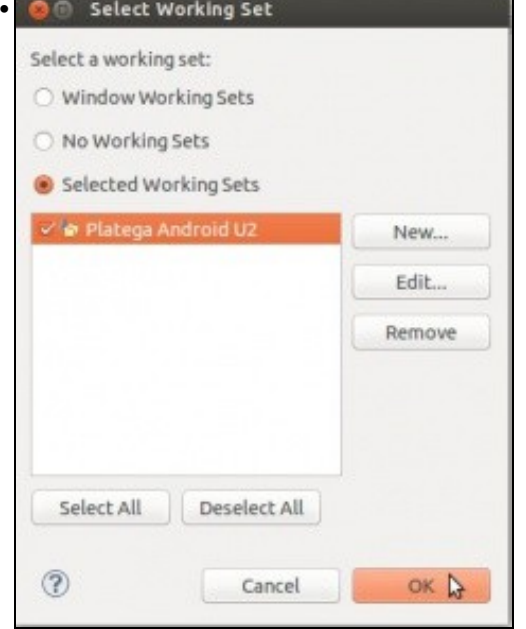

Creamos un Working Set para os proxectos de Android da Unidade 2.

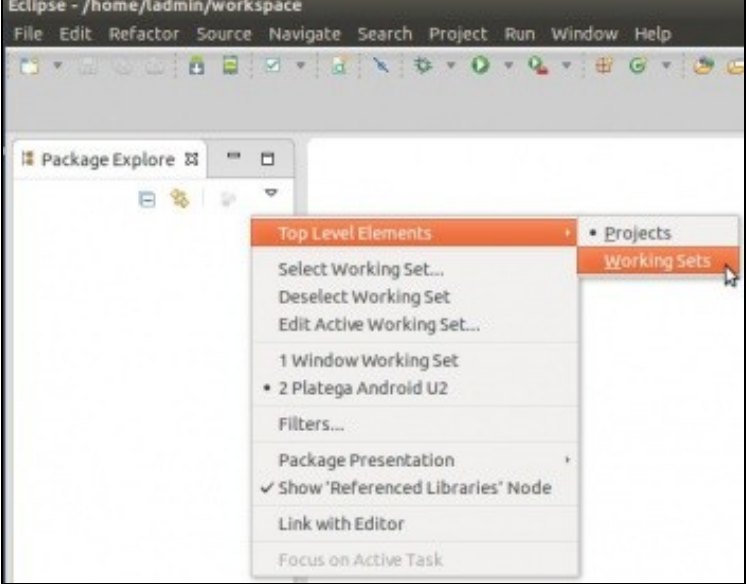

Organizamos a Vista en modo agrupamento.

•

•

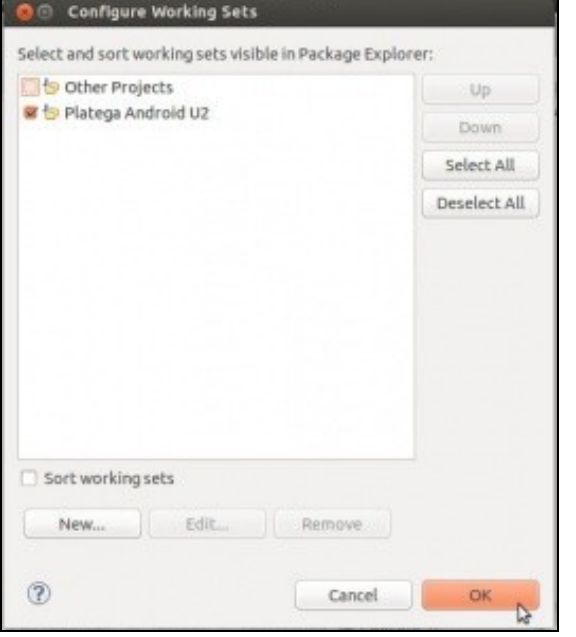

Amosamos o agrupamento desexado. E aí imos crear tódolos proxectos da unidade 2.

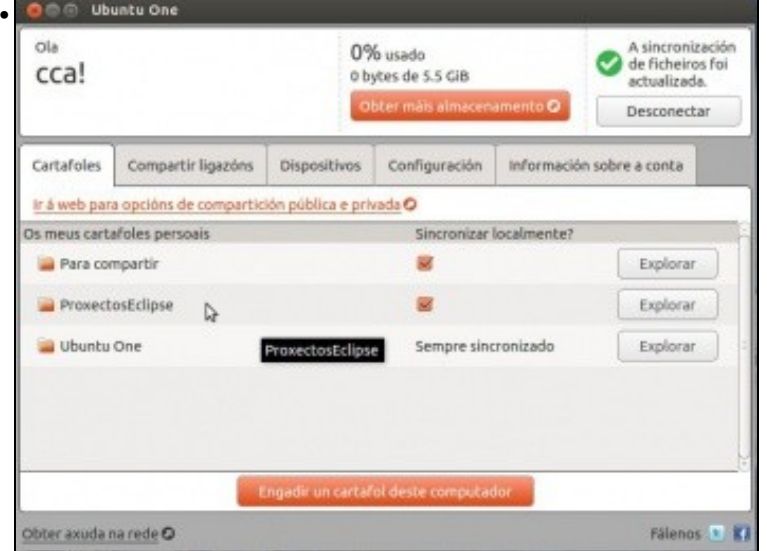

E agora se se desexa, pódese sincronizar o cartafol inicial na nube.

-- [Ángel D. Fernández González](https://manuais.iessanclemente.net/index.php/Usuario:Angelfg) e [Carlos Carrión Álvarez](https://manuais.iessanclemente.net/index.php/Usuario:Carrion) -- (2013).